# $\textbf{bitfield}_{m} anagerDocumentation$ *Release 0.3.0*

**Stephen Goodman**

January 31, 2017

#### Contents

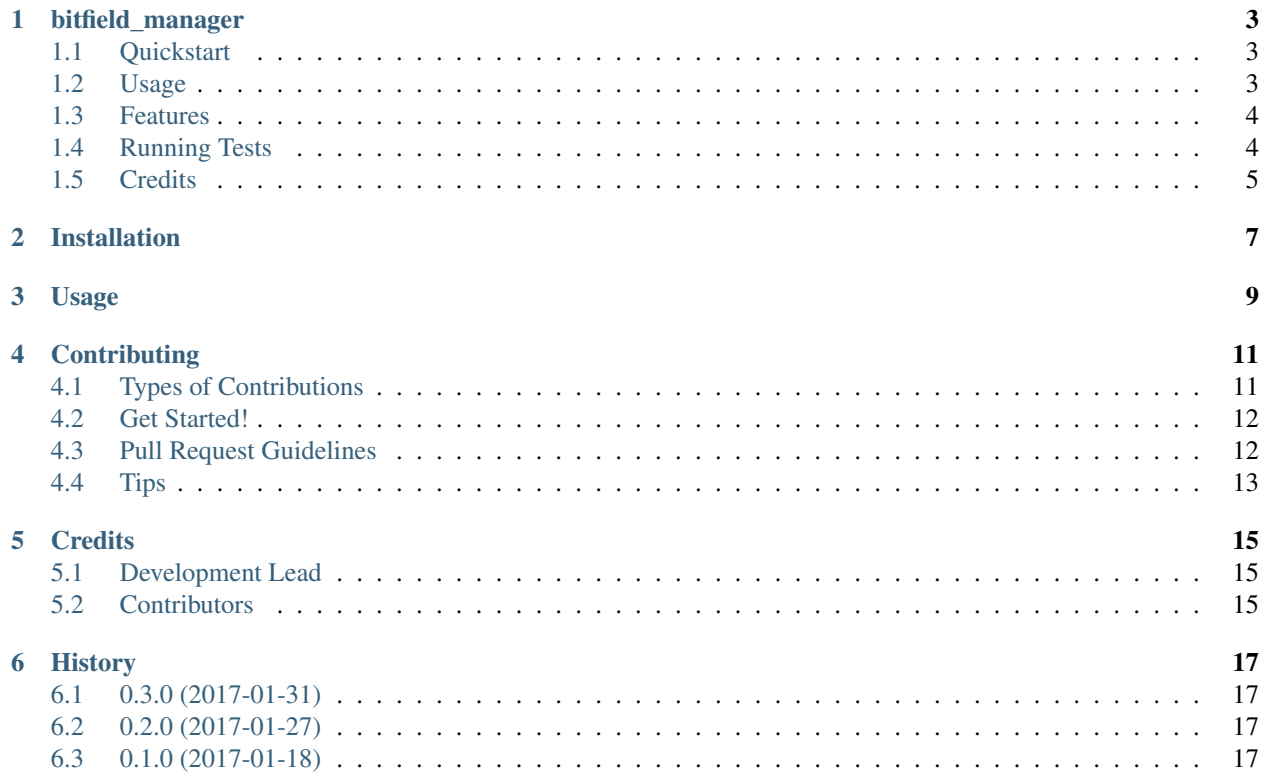

Contents:

**bitfield\_manager**

<span id="page-6-0"></span>Automatic bitfield management for Django Models.

### <span id="page-6-1"></span>**1.1 Quickstart**

Install bitfield\_manager:

pip install django-bitfield-manager

Add it to your *INSTALLED\_APPS*:

```
INSTALLED_APPS = (
    ...
    'bitfield_manager',
    ...
)
```
### <span id="page-6-2"></span>**1.2 Usage**

First you'll need a parent model with a status field

```
from django.db import models
from bitfield_manager.models import ParentBitfieldModel, ChildBitfieldModelMixin
class ParentExample(ParentBitfieldModel):
   status = models.BigIntegerField()
def __str__(self): # __unicode__ on Python 2
   return "status: %i" % self.status
```
Then for all models you want django-bitfield-manager to manage add the BitfieldMeta with a list of parent models. The list of parent models takes in a tuple. The first field is the source that will be modified. The source should be a BigIntegerField or BitField (if using django-bitfield). The 2nd field is the bitflag to use (i.e. 0 will be 1 << 0, 1 will be  $1 < 1$ , etc.)

```
class ChildExample1(ChildBitfieldModelMixin, models.Model):
   parent = models.ForeignKey('ParentExample', null=True)
   class BitfieldMeta:
```

```
parent_models = [('parent', 'status', 0)]
class ChildExample2(ChildBitfieldModelMixin, models.Model):
   parent = models.ForeignKey('ParentExample', null=True)
    class BitfieldMeta:
        parent_models = [('parent.status', 1)]
```
Now when creating/deleting child models the parent status should update

```
# create the model
p = ParentExample.objects.create(status=0)
p2 = ParentExample.objects.create(status=0)
# add a child p.status is now 1
c1 = ChildExample1.objects.create(parent=p)
# add the other child. p.status is now 3
c2 = ChildExample2.objects.create(parent=p)
# deleting a child will refresh the status. p.status is now 2
c1.delete()
# updates or mass deletes will require manual refresh
# p.status will be 2 and p2.status will be 0
ChildExample2.objects.filter(parent=p).update(parent=p2)
# trigger a manual refresh. p.status is now correct with a status of 0
p.force_status_refresh()
# if you know the related models modified you can specify them
# p2.status is now 2
p2.force_status_refresh(related_models=[ChildExample2])
# force status refresh will work with models multiple levels deep. Specify the search_depth to searc.
# more than 1 level deep
p2.force_status_refresh(search_depth=2)
```
### <span id="page-7-0"></span>**1.3 Features**

- Allows for automatic bitfield management for Django Models.
- Will update the status when models are added or deleted
- Supports multi-level relationships (use dot syntax)
- Supports django-bitfield

### <span id="page-7-1"></span>**1.4 Running Tests**

Does the code actually work?

```
source <YOURVIRTUALENV>/bin/activate
(myenv) $ pip install tox
(myenv) $ tox
```
# <span id="page-8-0"></span>**1.5 Credits**

Tools used in rendering this package:

- [Cookiecutter](https://github.com/audreyr/cookiecutter)
- [cookiecutter-djangopackage](https://github.com/pydanny/cookiecutter-djangopackage)

# **Installation**

<span id="page-10-0"></span>At the command line:

\$ pip install django-bitfield-manager

# **Usage**

<span id="page-12-0"></span>To use bitfield\_manager in a project, add it to your *INSTALLED\_APPS*:

```
INSTALLED_APPS = (
    ...
     'bitfield_manager',
    ...
)
```
### **Contributing**

<span id="page-14-0"></span>Contributions are welcome, and they are greatly appreciated! Every little bit helps, and credit will always be given. You can contribute in many ways:

# <span id="page-14-1"></span>**4.1 Types of Contributions**

#### **4.1.1 Report Bugs**

Report bugs at [https://github.com/goodmase/django-bitfield-manager/issues.](https://github.com/goodmase/django-bitfield-manager/issues)

If you are reporting a bug, please include:

- Your operating system name and version.
- Any details about your local setup that might be helpful in troubleshooting.
- Detailed steps to reproduce the bug.

#### **4.1.2 Fix Bugs**

Look through the GitHub issues for bugs. Anything tagged with "bug" is open to whoever wants to implement it.

#### **4.1.3 Implement Features**

Look through the GitHub issues for features. Anything tagged with "feature" is open to whoever wants to implement it.

#### **4.1.4 Write Documentation**

bitfield\_manager could always use more documentation, whether as part of the official bitfield\_manager docs, in docstrings, or even on the web in blog posts, articles, and such.

#### **4.1.5 Submit Feedback**

The best way to send feedback is to file an issue at [https://github.com/goodmase/django-bitfield-manager/issues.](https://github.com/goodmase/django-bitfield-manager/issues)

If you are proposing a feature:

- Explain in detail how it would work.
- Keep the scope as narrow as possible, to make it easier to implement.
- Remember that this is a volunteer-driven project, and that contributions are welcome :)

### <span id="page-15-0"></span>**4.2 Get Started!**

Ready to contribute? Here's how to set up *django-bitfield-manager* for local development.

- 1. Fork the *django-bitfield-manager* repo on GitHub.
- 2. Clone your fork locally:

\$ git clone git@github.com:your\_name\_here/django-bitfield-manager.git

3. Install your local copy into a virtualenv. Assuming you have virtualenvwrapper installed, this is how you set up your fork for local development:

```
$ mkvirtualenv django-bitfield-manager
$ cd django-bitfield-manager/
$ python setup.py develop
```
4. Create a branch for local development:

\$ git checkout -b name-of-your-bugfix-or-feature

Now you can make your changes locally.

5. When you're done making changes, check that your changes pass flake8 and the tests, including testing other Python versions with tox:

```
$ flake8 bitfield_manager tests
$ python setup.py test
$ tox
```
To get flake8 and tox, just pip install them into your virtualenv.

6. Commit your changes and push your branch to GitHub:

```
$ git add .
$ git commit -m "Your detailed description of your changes."
$ git push origin name-of-your-bugfix-or-feature
```
7. Submit a pull request through the GitHub website.

### <span id="page-15-1"></span>**4.3 Pull Request Guidelines**

Before you submit a pull request, check that it meets these guidelines:

- 1. The pull request should include tests.
- 2. If the pull request adds functionality, the docs should be updated. Put your new functionality into a function with a docstring, and add the feature to the list in README.rst.
- 3. The pull request should work for Python 2.6, 2.7, and 3.3, and for PyPy. Check [https://travis](https://travis-ci.org/goodmase/django-bitfield-manager/pull_requests)[ci.org/goodmase/django-bitfield-manager/pull\\_requests](https://travis-ci.org/goodmase/django-bitfield-manager/pull_requests) and make sure that the tests pass for all supported Python versions.

# <span id="page-16-0"></span>**4.4 Tips**

To run a subset of tests:

\$ python -m unittest tests.test\_bitfield\_manager

# **Credits**

# <span id="page-18-1"></span><span id="page-18-0"></span>**5.1 Development Lead**

• Stephen Goodman [<stephen.goodman@gmail.com>](mailto:stephen.goodman@gmail.com)

# <span id="page-18-2"></span>**5.2 Contributors**

None yet. Why not be the first?

### **History**

### <span id="page-20-1"></span><span id="page-20-0"></span>**6.1 0.3.0 (2017-01-31)**

- Added example
- Changed the parent\_models models tuple from ('parent', 'child', 0) to ('parent.child', 0)
- additional unit tests
- bug fixes

# <span id="page-20-2"></span>**6.2 0.2.0 (2017-01-27)**

- Added django-bitfield support
- No longer uses signals
- Added mixin for child models (ChildBitfieldModelMixin)
- Added support for one-to-one and limited support for m2m fields
- Added support for models multiple levels deep (using dot syntax)

# <span id="page-20-3"></span>**6.3 0.1.0 (2017-01-18)**

• First release on PyPI.